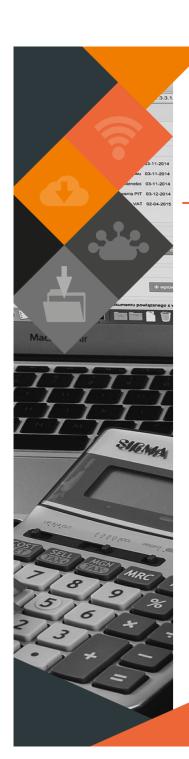

# MUNSOFT VERSION: 7.4.4 NOVEMBER 2022

#### **DESCRIPTION**

Munsoft Release 7.4.4 brings you enhancements to the Project Invoice process as well as more defined alignment on controls for Cash outflow. Further details on these and other enhancements are listed below.

## **RELEASE ITEMS – GENERAL LEDGER**

# **ENQUIRIES & REPORTS > TRIAL BALANCE**

#### (Regulated)

A PDF output option has been added and the relevant Demarcation Code is displayed.

### **ENQUIRIES & REPORTS > VOTE ENQUIRY**

#### (Operational)

The Doc Number dropdown button will display the Project Invoice number when applicable and the captured Invoice number when not Project Invoice related.

## **RELEASE ITEMS – FIXED ASSETS**

#### **REPORTS > INVENTORY LIST**

#### (Operational)

A 'By Classification' selection option has been added to the report.

## **RELEASE ITEMS – SUPPLY CHAIN**

# DELETE REQUEST/SCM REQUEST ENQUIRY

#### (Operational)

A 'Delete Reason' field has been added.

#### **RELEASE ITEMS – SUPERVISOR**

# ICT SYSTEM ADMIN > SECURITIES > OPR MOVEMENTS

#### (Operational)

The extracted date and time have been added to the Excel and Text output options.

# ICT SYSTEM ADMIN > SECURITIES > OPERATOR MAINTENANCE (Operational)

When unblocking a blocked user more than 7 days after the last successful login, the operator status will change to 'Inactive'. When unblocking a blocked user within 7 days of the last successful login, the operator status will be active, and the user will be unblocked.

## **RELEASE ITEMS – CONSUMER DEBTORS**

#### REPORTS > DEPOSIT REPORT

#### (Operational)

When extracting the Deposit Register, the 'Date Opened' and 'Date Closed' columns are displayed for the account status to be determined as at the specified Fiscal Range/Fiscal Period/Levy Period, rather than as at current.

This document is protected by copyright under the Berne Convention and the South African Copyright Act, 98 of 1998. No part of this document may be reduced or transmitted in any form or by any means, electronic or mechanical, including photocopying, recording or by any information storage and retrieval system, without the written permission of Munsoft. Whilst every effort has been made to ensure that the information contained in this document is accurate and complete, Munsoft, its directors, officers and employees take no responsibility for any loss or damage suffered by any operand as a result of their reliance upon the information contained herein.

**MUNSOFT V7.4.4, NOVEMBER 2022** 

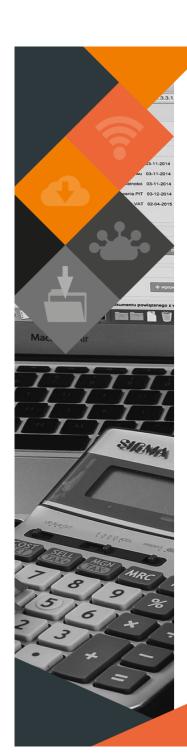

## **RELEASE ITEMS – CREDITORS**

# SUPERVISOR > PARAMETERS > GLOBAL > SYSTEM CONTROLS (Operational)

A new option is available for 'Creditor Total Budget/Contract'. If this option is selected, the available amount will be based on the full project budget over multiple years. The first budget check will still be the system annual budget.

# TRANSACTIONS > CREDIT NOTE (Operational)

- Amendments have been made for credit notes to affect the Creditors Control Deposits item.
- A Project Invoice Credit Note is captured by selecting option CRN Projects.

# PROJECT INVOICES > PROJ INV REQUEST ADD (Operational)

- Amendments have been made, removing the Project selection field. This
  enables the capturing of multiple projects, captured in the lines of the document, per project invoice.
- When capturing a Retention Payout, the Inv Select dropdown button displays only outstanding amounts.
- Partial invoicing of a Retention Payout has been made available, simply enter the required Payable Amount.

# PROJECT INVOICE > PROJ INV REQUEST AMD (Operational)

Enhancements have been made, enabling a user to select a document number per specified period, rather than specifying the document number.

# PROJECT INVOICE > PROJ TRN REQUEST AUTH/UPD (Operational)

The Project Invoice Credit Note captured under Credit Note - ADD, gets authorised here.

## PROJECT INVOICES > PROJ INV CEDES AMD

#### (Operational)

Amendments can be made to a cession. This has to be authorised before the invoice will show on the payment screen.

# ENQUIRIES & REPORTS > CREDITORS ENQUIRY (Operational)

A new button for 'Linked Projects' has been added to the Company Details tab, enabling a user to view all projects linked to the creditor.

#### **CREDITOR BUDGETING**

#### (Operational)

A pdf printout has been made available on the Creditor Budgeting capture screen.

#### **GENERAL > CREDITORS**

#### (Regulated)

Enhancements have been made to the Creditor Control posting for the inventory related Expenditure and Acquisitions to affect the relevant inventory Creditors Control Item. Water related Expenditure or Consumption will affect the relevant water related Creditors Control Item. All other Expenditure will affect the general Creditors Control Item.

Contractors Expenditure will post to the relevant Contractors Creditors Control. Creditor Control posting will no longer be determined by the Creditor Type, but by the Item transacted on.

## **RELEASE DEPLOYMENT SCHEDULE**

Munsoft version 7.4.4 will be released from 21 November 2022.

The Munsoft release version is visible on the Munsoft Login screen.

This document is protected by copyright under the Berne Convention and the South African Copyright Act, 98 of 1998. No part of this document may be reduced or transmitted in any form or by any means, electronic or mechanical, including photocopying, recording or by any information storage and retrieval system, without the written permission of Munsoft. Whilst every effort has been made to ensure that the information contained in this document is accurate and complete, Munsoft, its directors, officers and employees take no responsibility for any loss or damage suffered by any operson as a result of their reliance upon the information contained herein.

MUNSOFT V7.4.4, NOVEMBER 2022